#### 教迎你加入成為本站會員! • 註冊成會員 默娅ww.02.18%~中春貝 :<br>只要網隨左邊三個步驟,逐步完成,你就可以很輕易完成會員註冊<br>**請勿重複註冊!** 1.填寫會員資料 2.確認資料 3.收確認信 開通會員 帳號 第一步: 填寫會員資料請注意: 標示●為必須正確的欄位 會員登入必備資料 羅孔男 ●姓名 忘記帳號或密碼時,可以用姓名為你查詢喔! ●E-Mail帷號 aelj72@ms51.hinet.net 填寫您最常用的e-mail成為的登入帳號 ●身分遊字號 1122262586 為確保您在本站交易的安全身份,請務必填入正確的身份證字號 \*\*\*\*\*\* ●密碼 保護您的各種私人秘密資料,請千萬別外漏! ●再次確認密碼 |\*\*\*\*\* ●密碼提示 school 实现实现第2次被提醒你!根据你的实现显示好,我对船7."田的需求显?"

圖 02

 $Q$  i ent

身分證字號、E-mail 帳號作是否合法檢查,以及是否有資料

 $\bullet$ 

 $\bullet$ 

照圖 02。

 $\alpha$ 

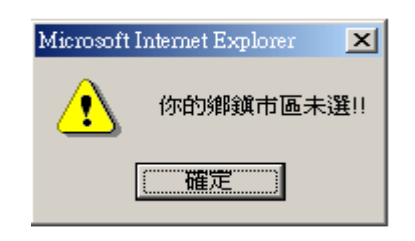

Server **E-mail** 

 $\overline{03}$  04

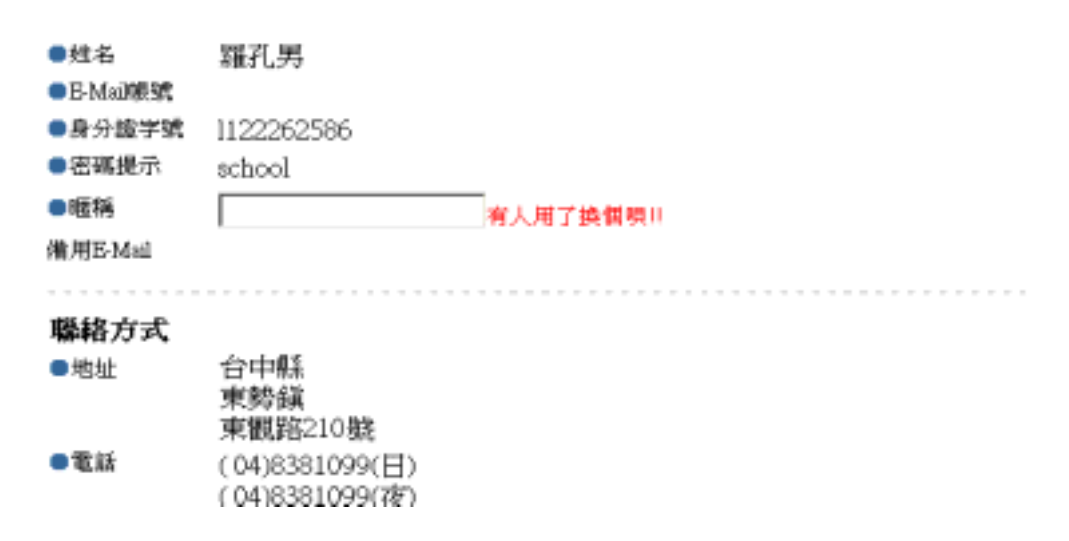

圖 04

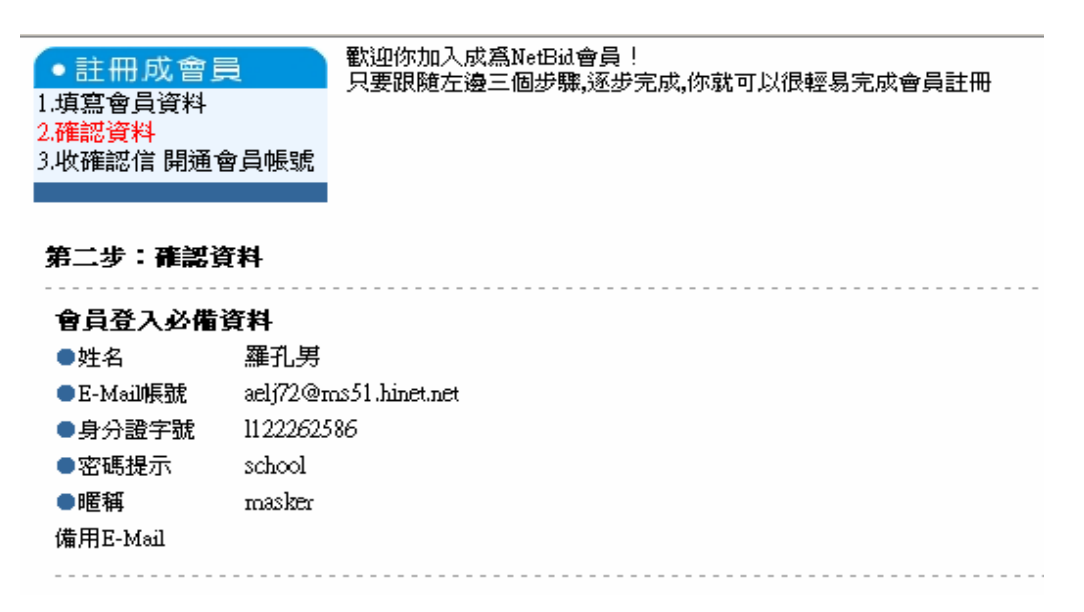

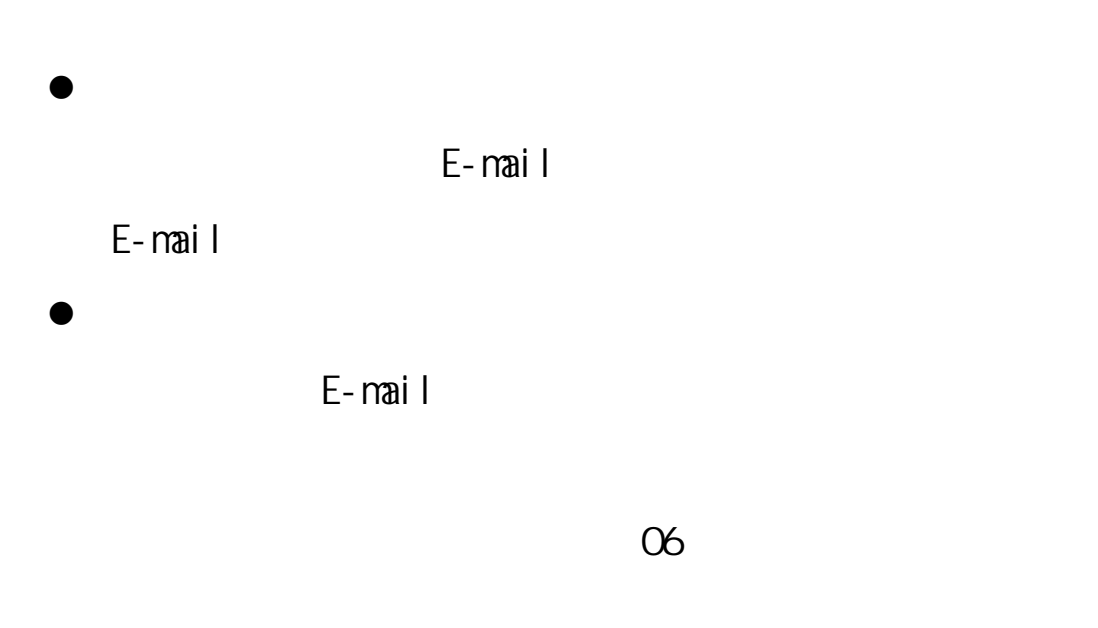

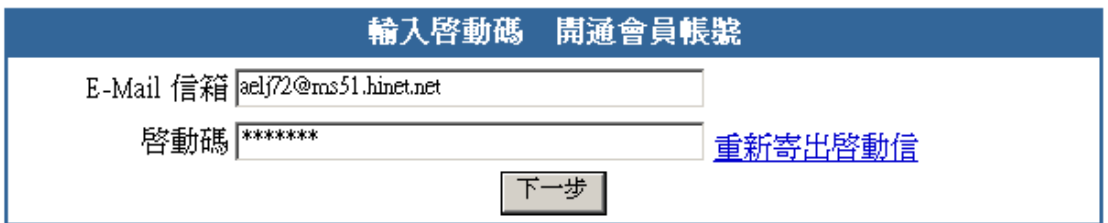

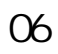

 $07$ 

 $\bullet$ 

 $\infty$ 

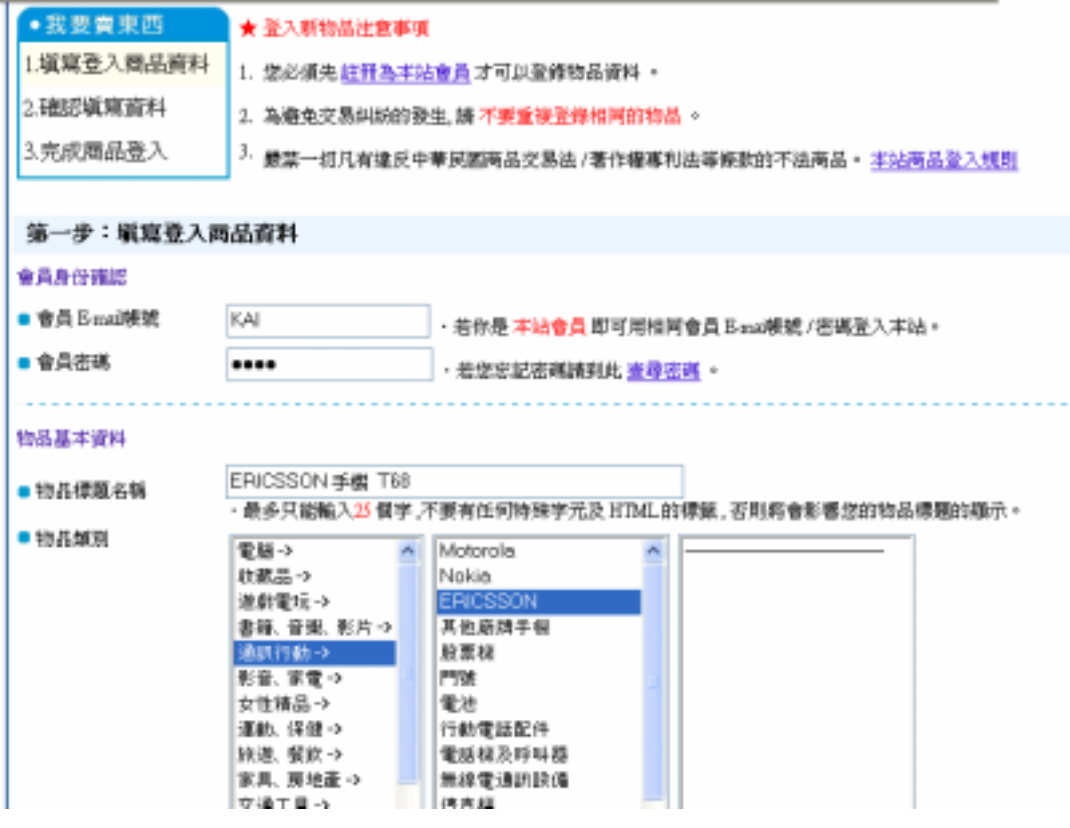

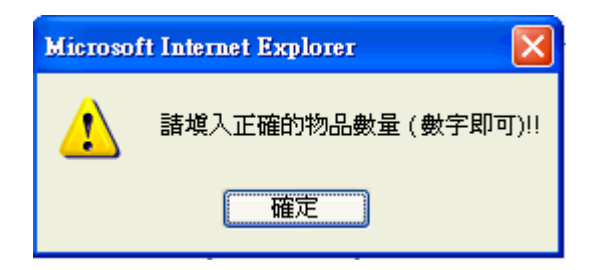

圖 08

 $\bullet$ 

è

09 10

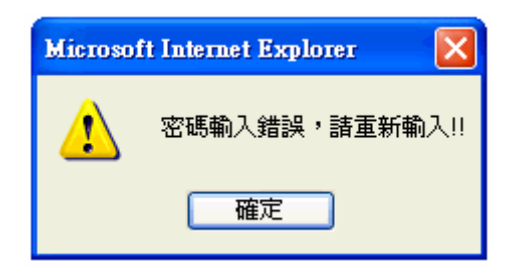

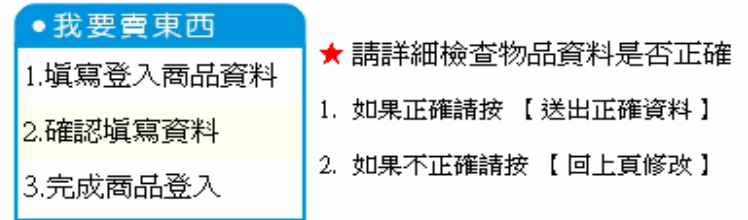

# 第二步:確認塡寫資料

#### 物品基本資料

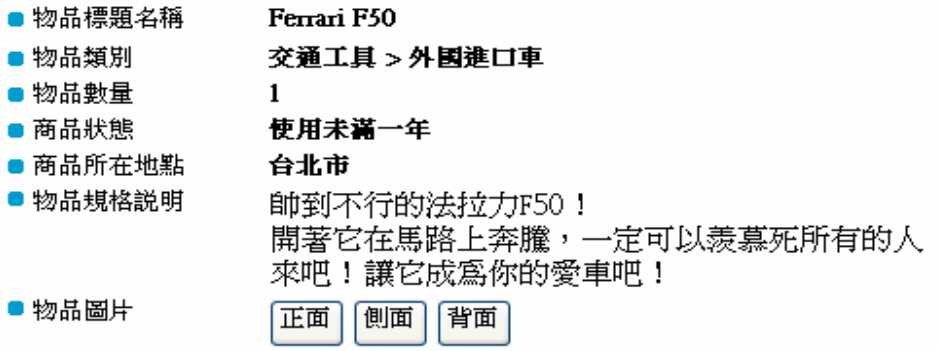

圖 10

 $\bullet$ 

 $\sim$  11

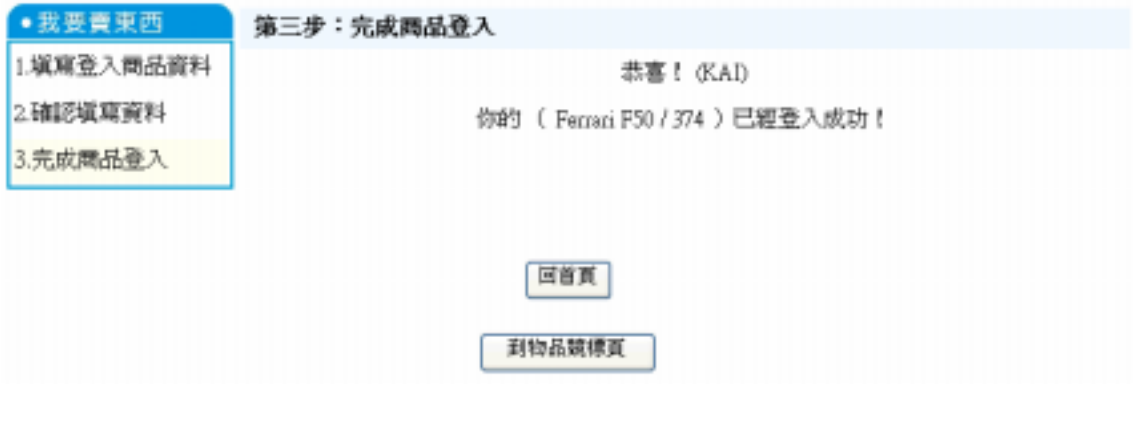

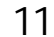

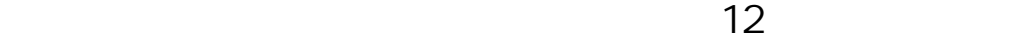

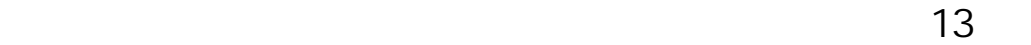

首頁 > 曹全新v3688x外殼(正原廠)一元起標> 物品編號: 312

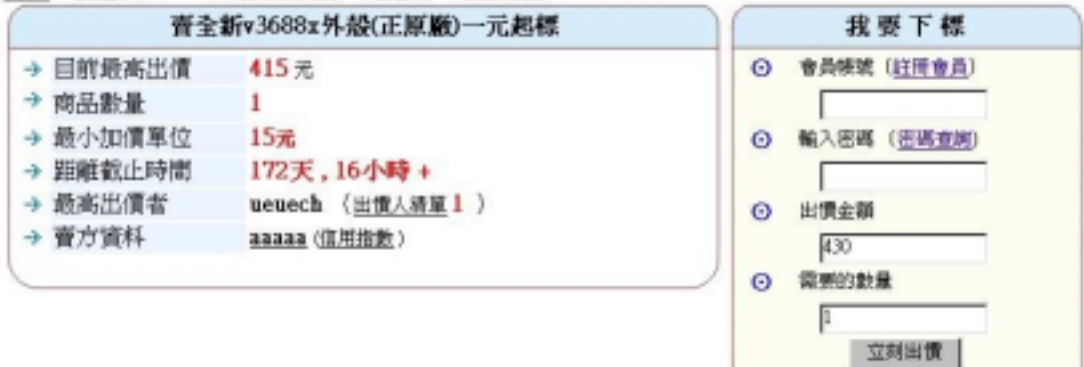

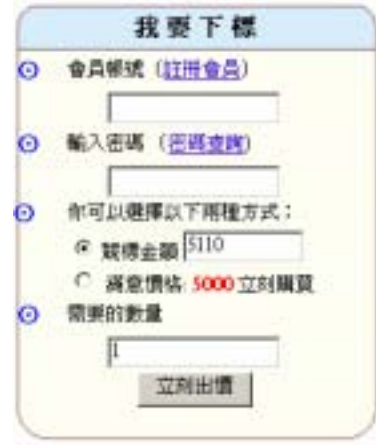

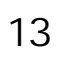

 $\overline{a}$ 

 $+$  and  $)$ 

14 15

 $\bullet$ 

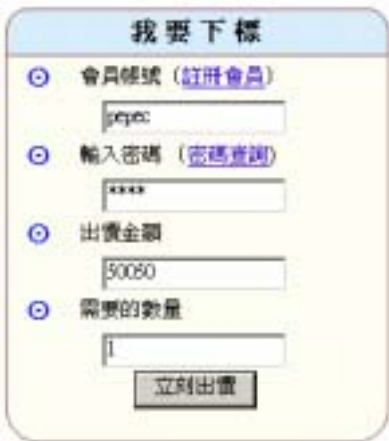

圖 14

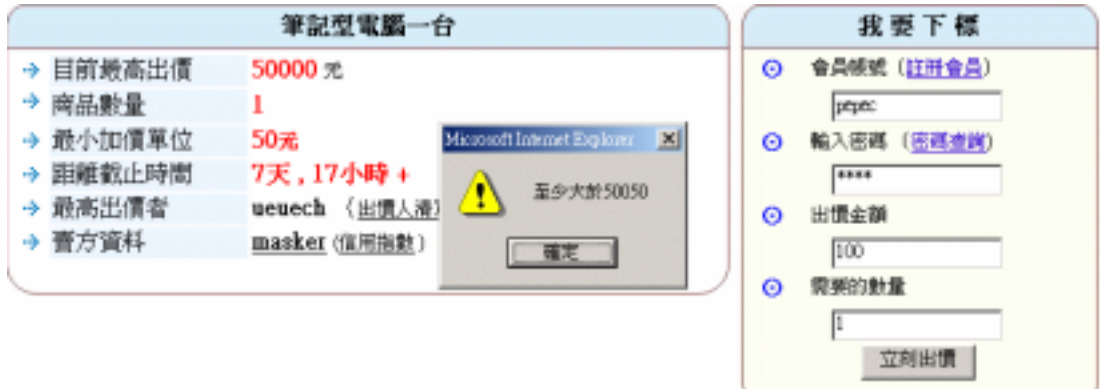

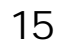

e-mail e-mail  $\overline{a}$ 

 $\bullet$ 

 $\bullet$ 

來通知你。參照圖 16。

筆記型電腦一台(物品集號:366) 出價資訊如下 ■ 會員 Email 或帳機 pepec ■ 您的出價金額 50050 (新台幣) ■ 您所需要的數量  $\,1\,$ ■ 是否需要系統在結標前1天通知你本物的拍賣狀況 € 是 ○ 否 ■ 是否需要系統當有人出價超越你時寄信通知你? € 是 C 否 送出正確資料 資料修改 圖 16

### 首頁>筆記型電腦一台 >出價確認 > 出價完成

#### 恭喜你!你競標的筆記型電腦一台(物品編號:366)已經出價成功

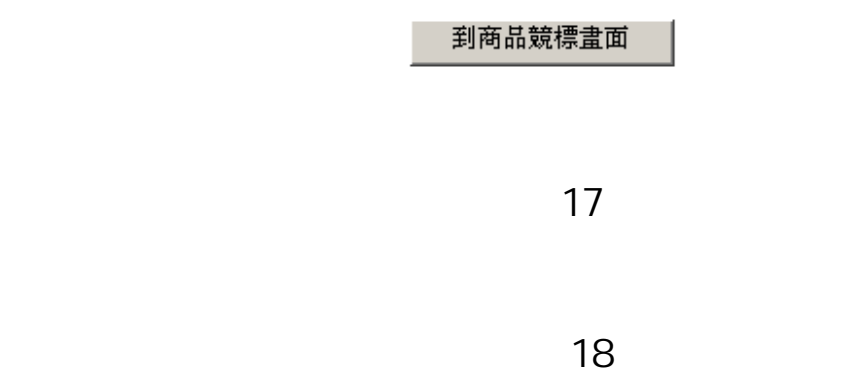

首頁 > nokia6150> 物品編號: 316

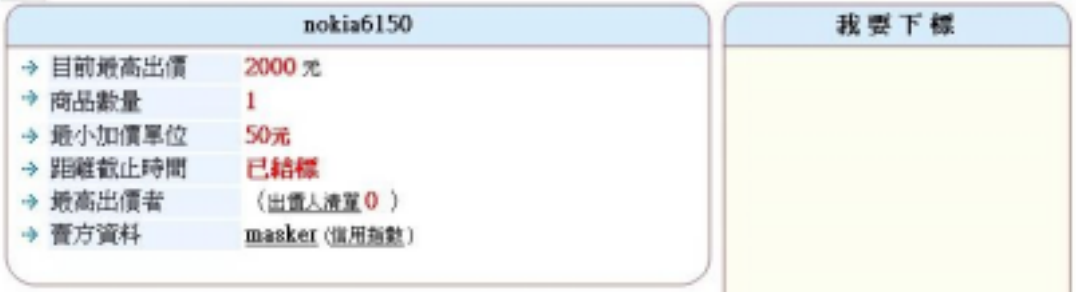

圖 18

 $($  +  $)$ 

參照圖 19。

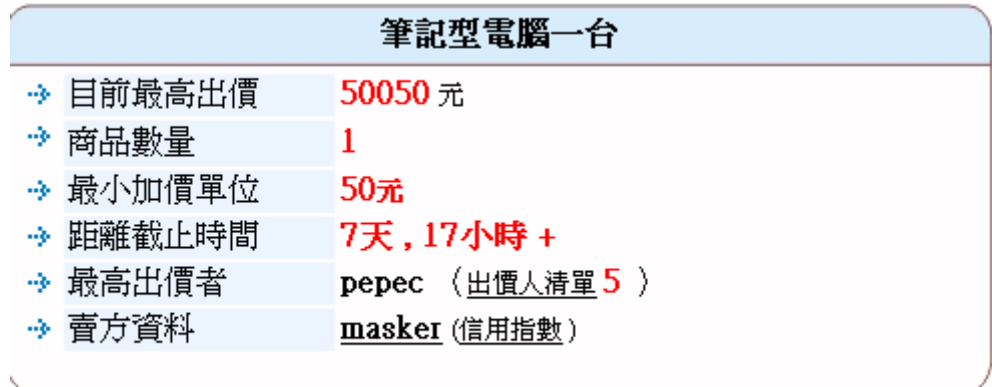

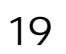

 $\alpha$  20

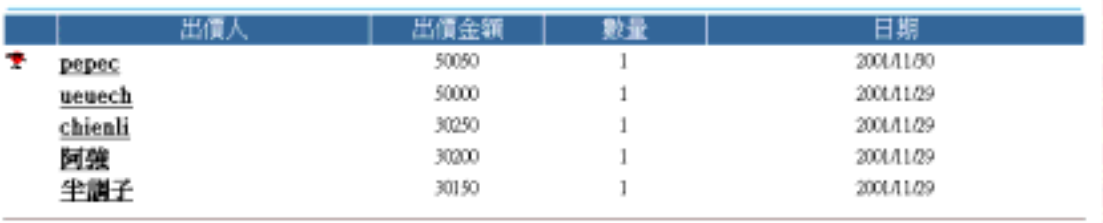

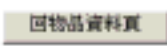

圖 20

 $\sim$  21

★ masker 的 個 人 名片 檔 你可以利用個人名片福向網友介紹你自己吗!) 旋体假好: 成為會員的天數:1天 **提高與在貿賣王認識你的·** 真實姓名:羅孔房 **希望我們會有很愉快的交易。** 生日:6850! 性别:男 我的大脚贴 E-mail: aelf/2@ms51.hiset.net **糖结電話 (日): 04** 糖精電話 (夜): 04

#### 圖 21

行動電話: 0930794127

 $\overline{R}$  $\sqrt{22}$ 娴友给pepec的评情/留言:好的解情;项的诉情;留言 pepec給網友的評價/留言: 好的評價; 感的評價;留言 pepec的賣場記錄:拍賣中;已經結末賣場 pepec的競標記錄: 旅標中; 過往競標記錄

圖 22

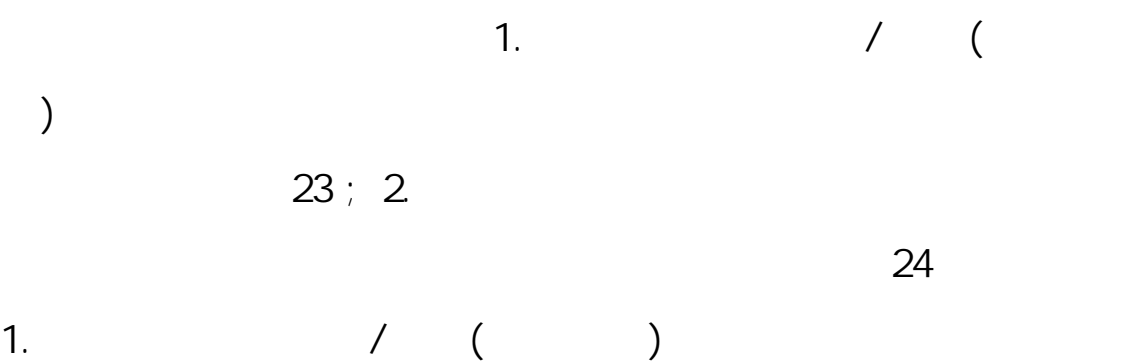

首頁>個人信用指数 > 查询/阿薇别人地 pope: 的評價/留言 查询/回覆别人给 pepec 的評價/留言 联路人 意見 詳情分數 交易物品 张培日間  $11$ 查方人不錯,而且東西物美價廉,可惜的是遇到閱天所以書有 1  $\overline{9}$ yaga 2001/09/28 點被港港而變形了… 留言回 oewfilekw 旗 9 gfraga 謝謝東西完整我才會出售  $\mathbb{L}$ 2002/06/12 留言曰<br>腹

利害1121页

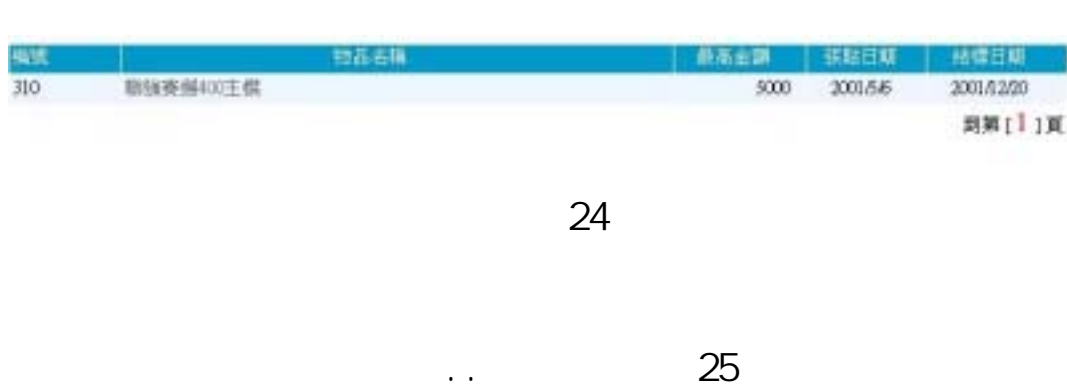

 $2 \qquad \qquad ( )$ 

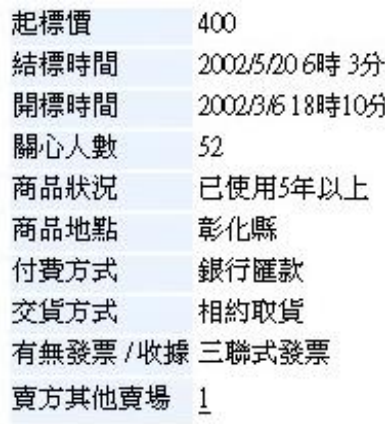

圖 25

 $\approx$  26:

喜歡這個商品嗎?快按下追蹤此商品吧!

# 圖 26

# NETBID

是否是會員。參照圖 27。

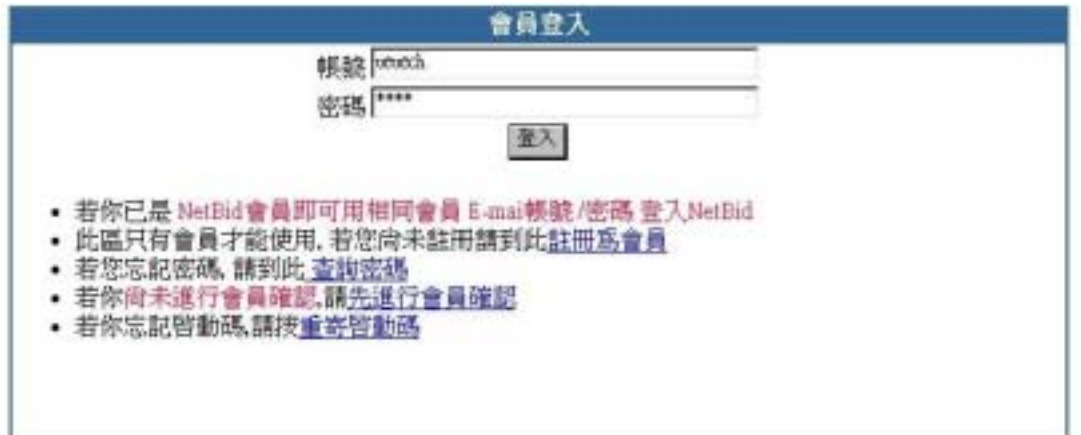

28

### ueuech您好,310這個商品已成功加入追蹤

圖 28

 $\geq$ 9

#### 其他商品描述:

本主機板使用近一年時間,去年此時升級電腦而汰 換..當初是配合PIII-500 CPU ..執行效果佳----------主機 板規格 ATX 晶片組合 Intel 440ZX 插座類型 Slot 1 支援 處理器 Intel Celeron, Pentium II/III 最高外頻 100 MHz BIOS容量 2 Mbit最高記憶體容量 512 MB SDRAM 內置 擴充槽類型 1 x AGP(2x) /4 x PCI/3 x ISA 內置音效功 \\\能 否 IDE連接介面 4 x UDMA33 週邊連接埠類型 2 x USB/2 x serial/1 x parallel 記憶體插槽數目 2 x DIMM 內置硬件監察功\\\能 風扇轉速, 電壓, 溫度 支援STR功 W能否支援WOL功W能是電壓選擇是外頻選擇66- $100 MHz$ 

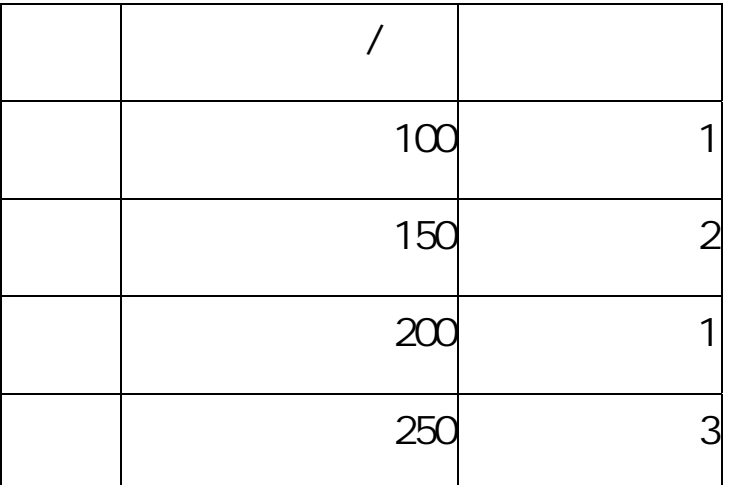

我們站的貼心設計喔!

來搜尋。參照圖 30。

 $\bullet$ 

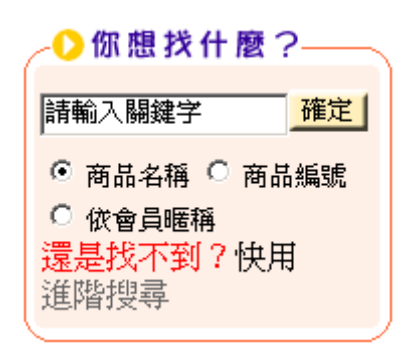

 $\bullet$ 

 $31$ 

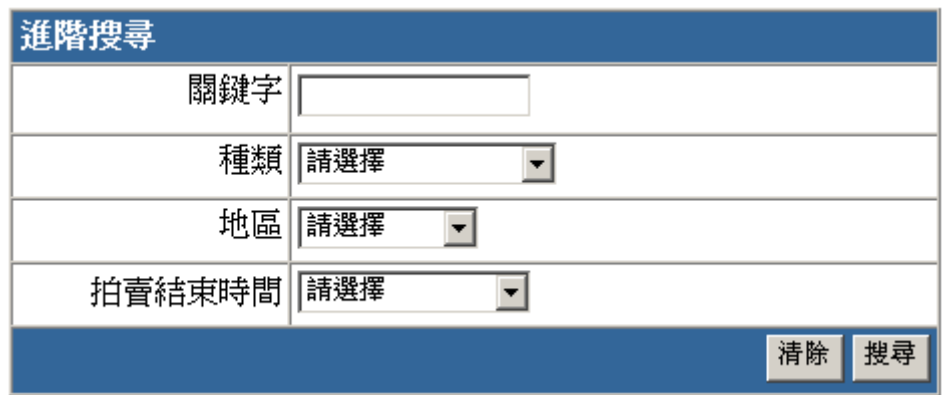

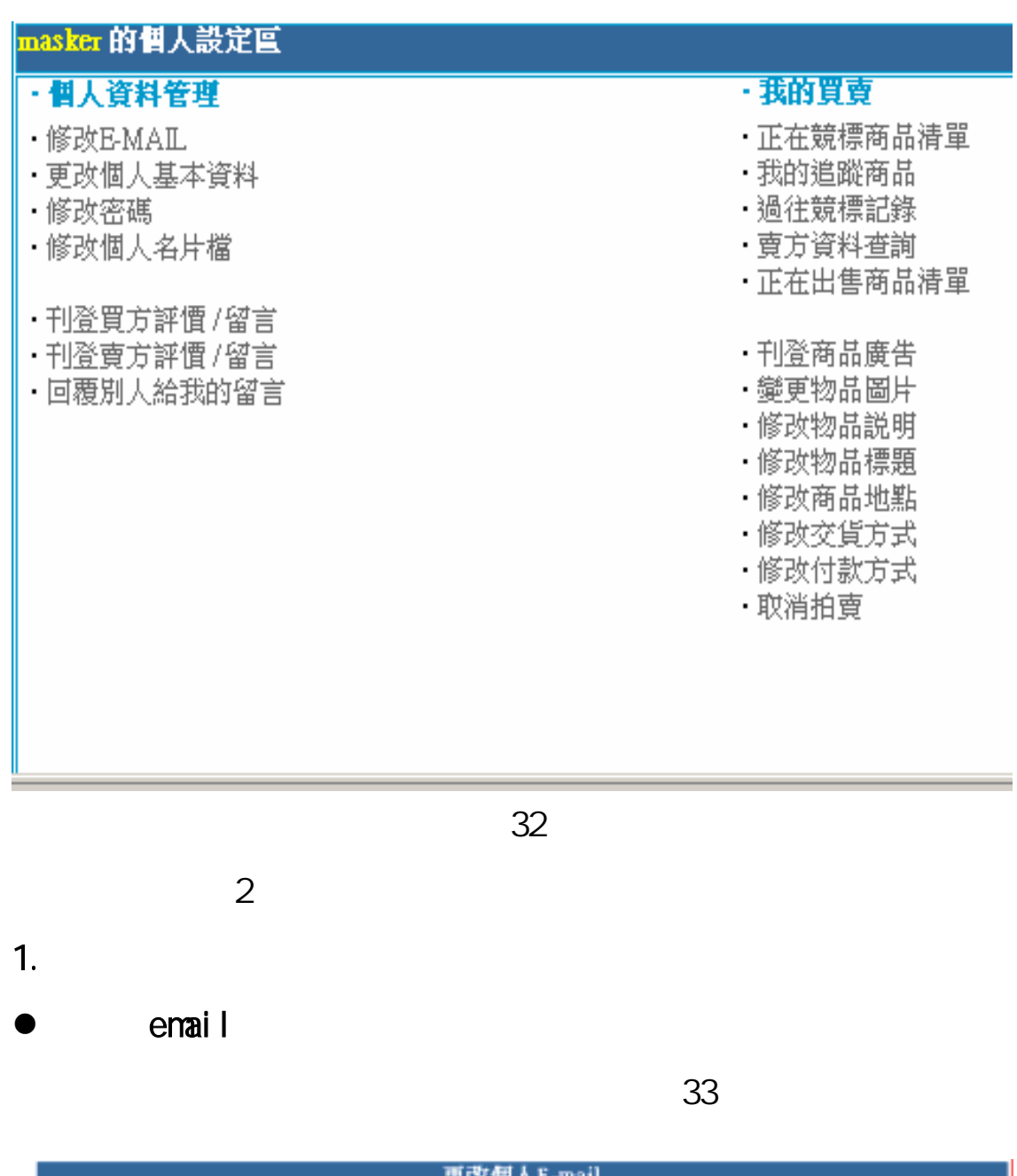

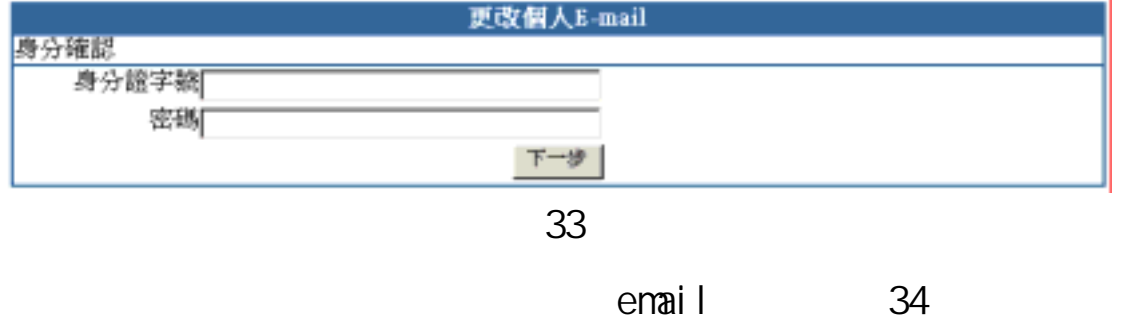

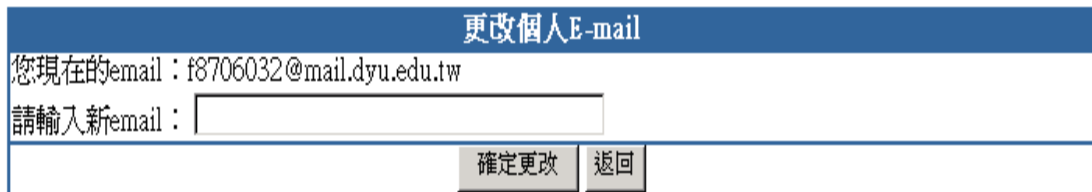

 $\bullet$ 

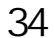

 $35$ 修改個人基本資料 密碼提示 posed □密碼提示文字:〔例:生日〕 婚姻状况 未婚  $\overline{\mathbf{r}}$ 職業 早生  $\overline{\phantom{a}}$ 學歷 大星  $\overline{\phantom{a}}$ 年收入 区离总下 三 研竹嘴 通訊地址 <sup>有竹葉</sup> 電話(日) 回流回河 電接夜 回370037 電話(行) 092109517 下一步 圖 35  $36$ 修改個人基本資料確認 密碼提示文字 noneed 婚姻狀況 未婚 購業 學生 學歷 大學 年收入30高以下 通訊地址(縣市) 新竹縣 通訊地址(鄉綱市區) 新竹市 通訊地址 somewhere 電話(日) (03)3700298 電話(夜) (03)3700297 電話(行) 0921109517 | 国上一頁 | 郭定 |

成。參照圖 37。

 $\bullet$ 

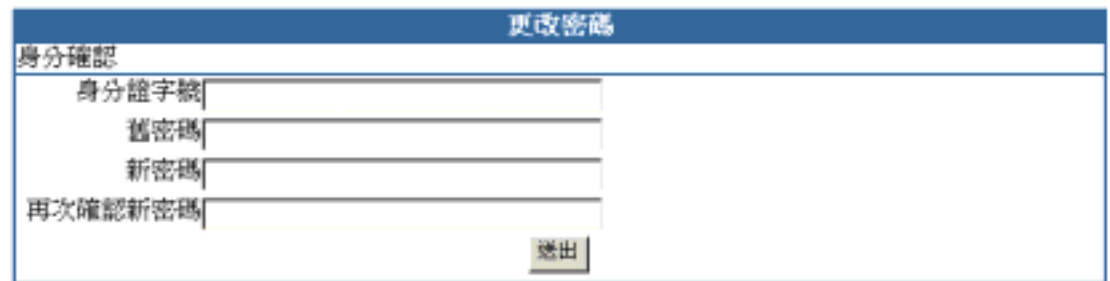

圖 37

 $\bullet$  and  $\bullet$  and  $\bullet$  and  $\bullet$ 

即更改完成。參照圖 38。

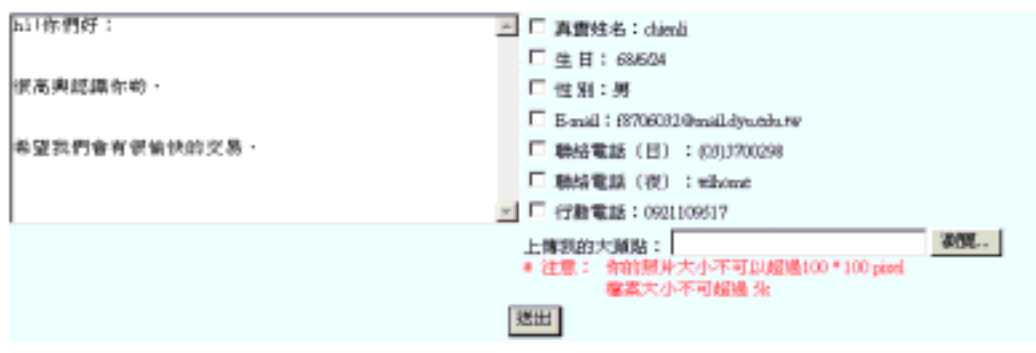

 $\bullet$ 

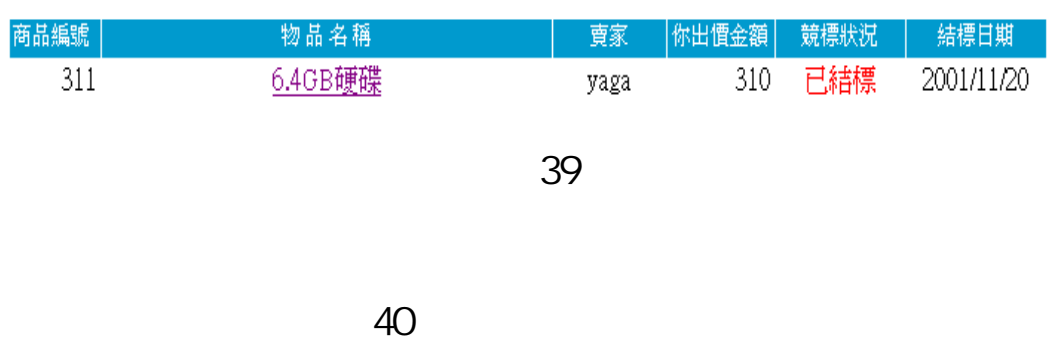

 $39<sub>39</sub>$ 

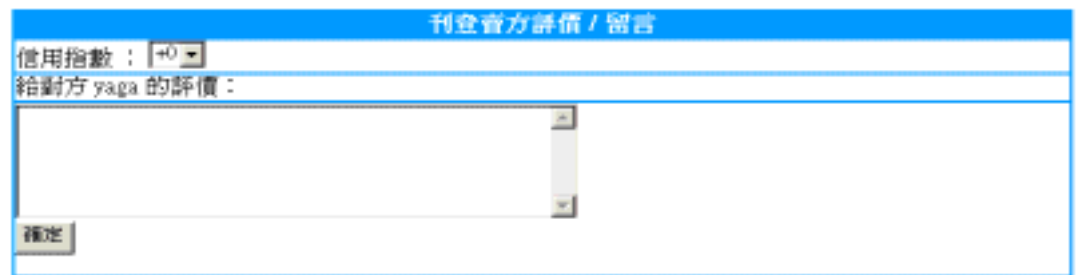

圖 40

參照圖 41

 $\bullet$ 

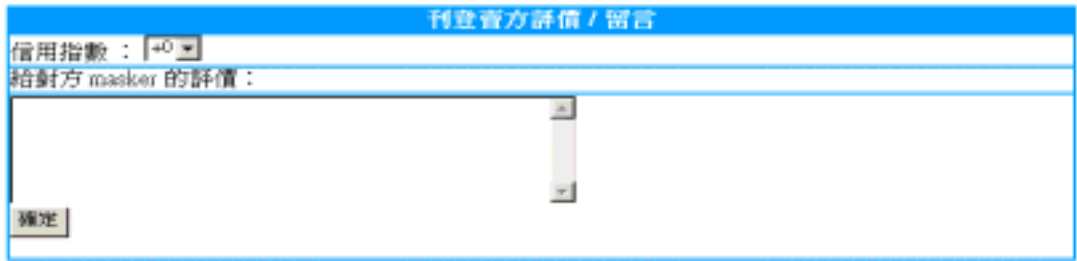

# 參照圖 42。

 $\bullet$ 

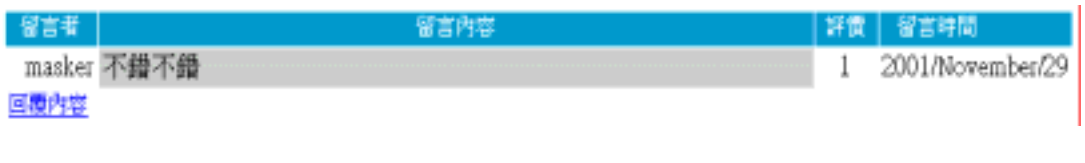

圖 42

43。

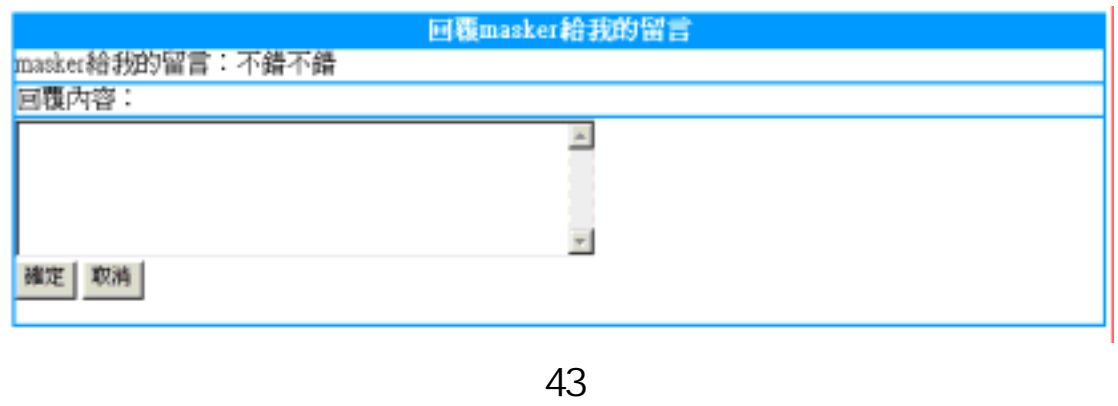

 $2 \overline{a}$ 

 $\bullet$  and  $\bullet$  and  $\bullet$  and  $\bullet$ 

z 正在競標的商品清單:

 $\sim$  44

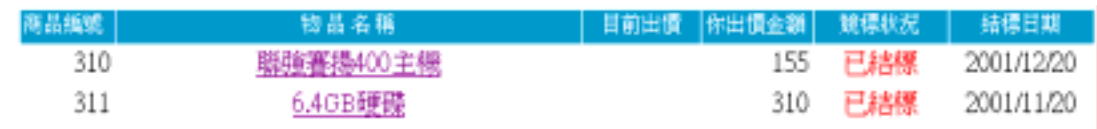

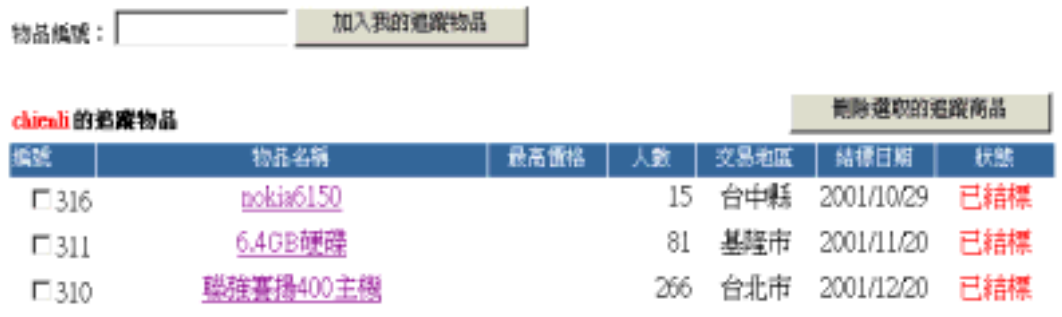

 $45$ 

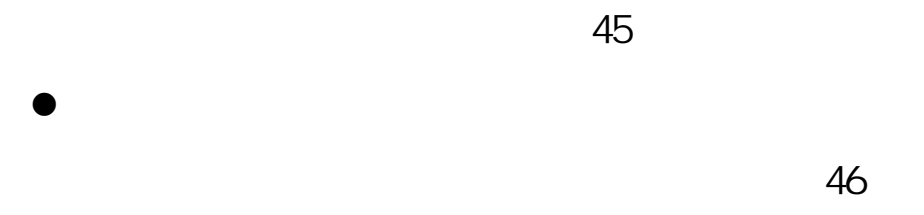

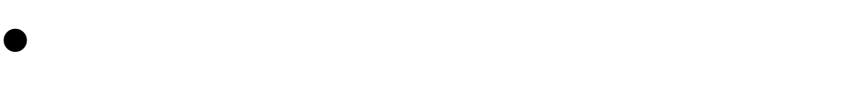

參照圖 46

z 正在出售的商品清單:

 $\bullet$ 

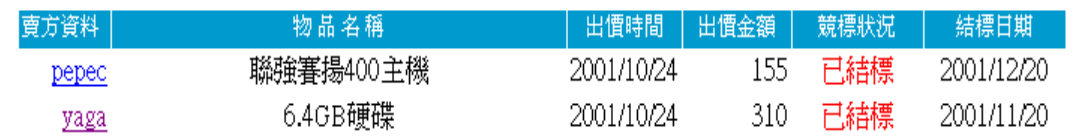

圖 46

 $\sim$  47

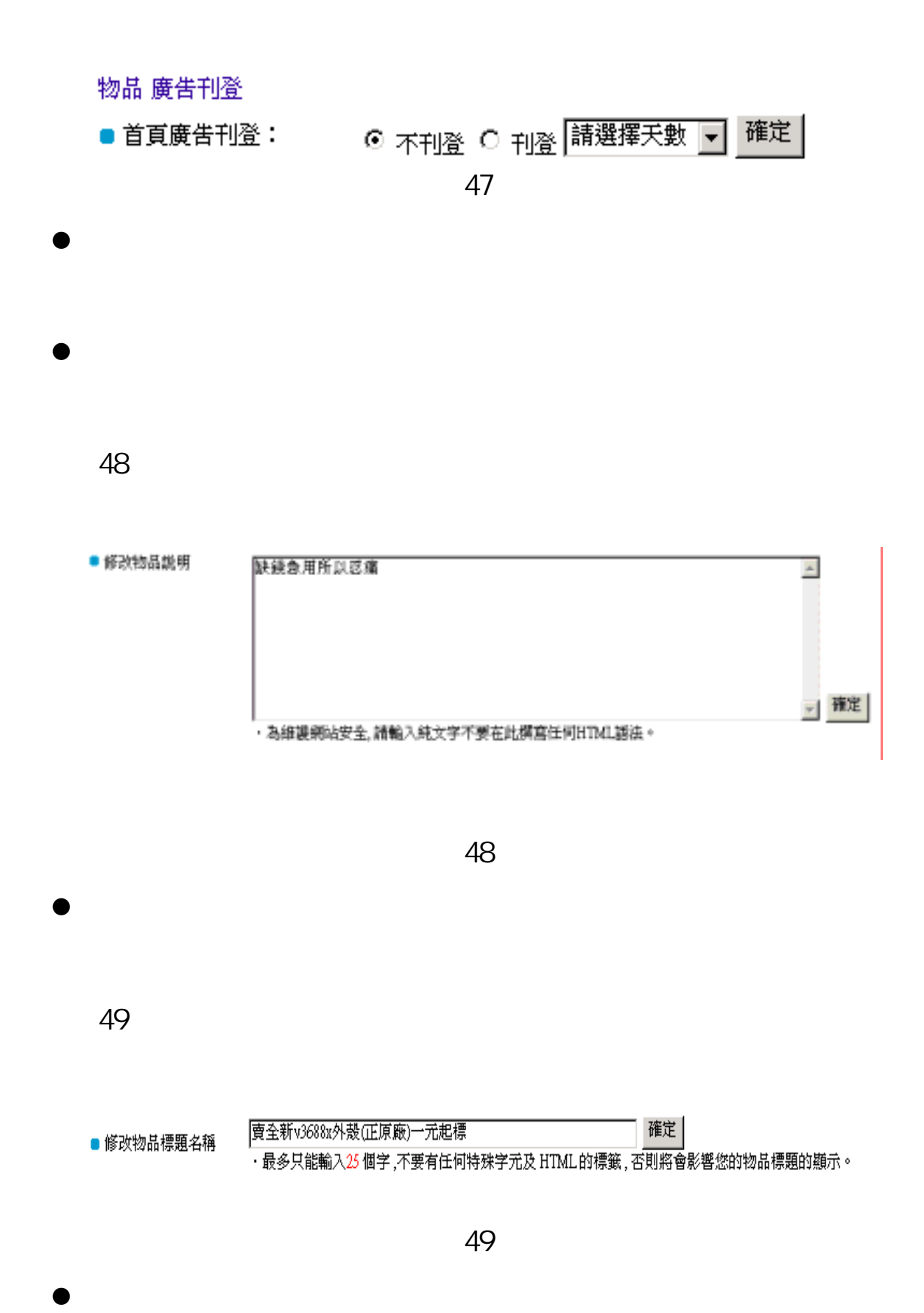

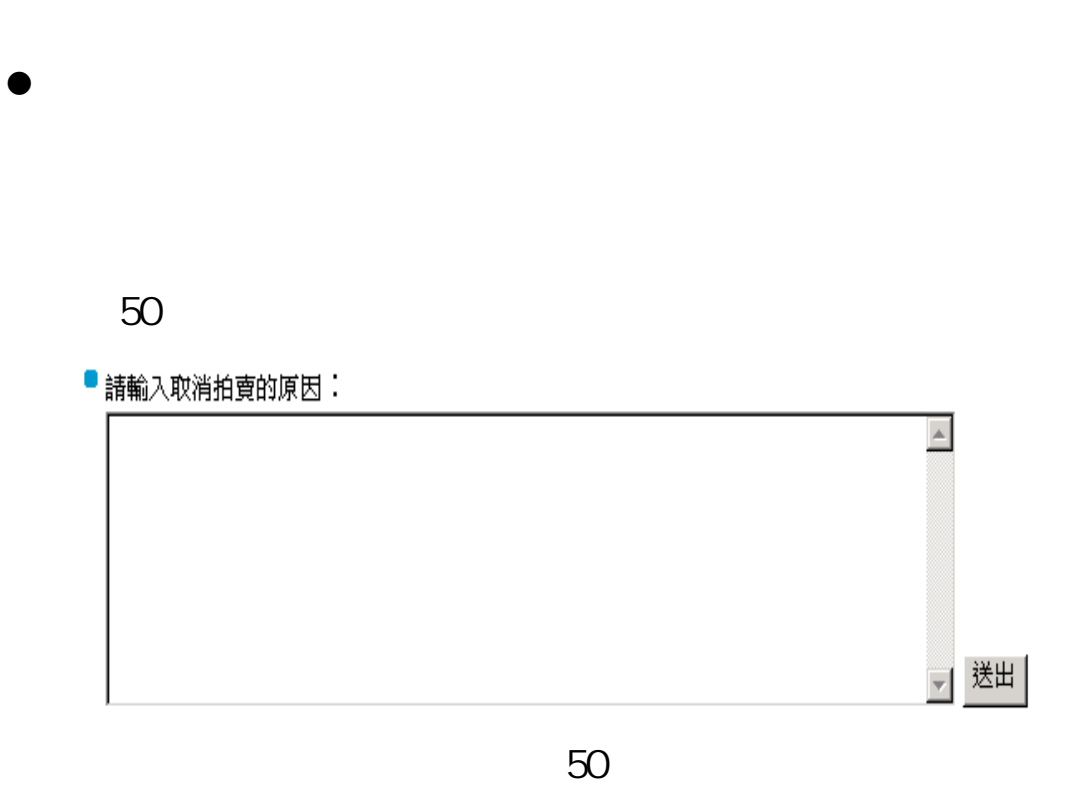

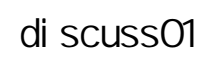

z 步驟一:選擇有興趣的討論區

 $\bullet$ 

 $\bullet$ 

-52-

1.  $\Box$ 

 $2 \,$ 

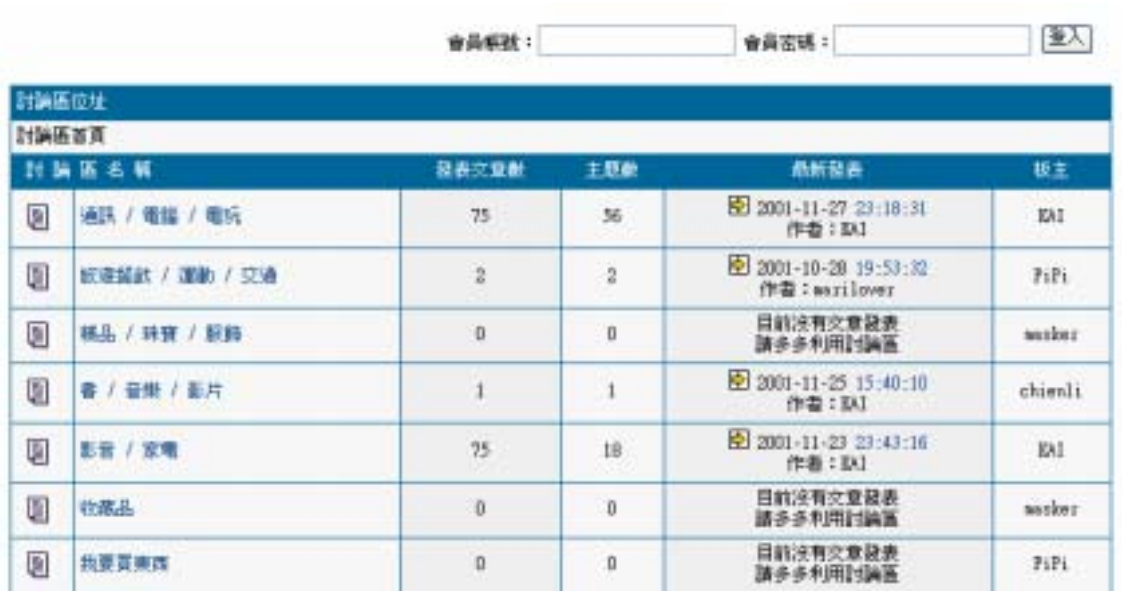

的發佈。參照圖 51 與圖 52。

圖 51

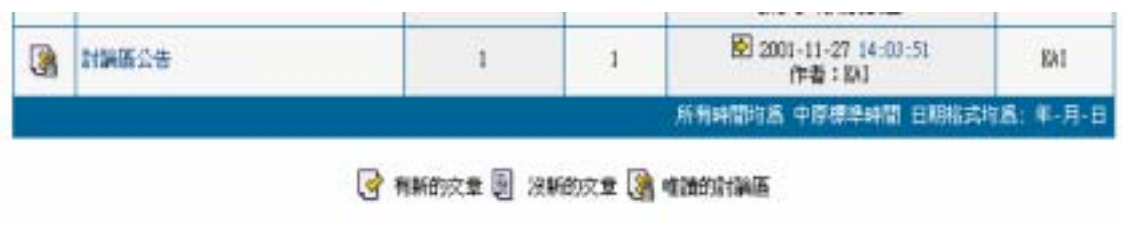

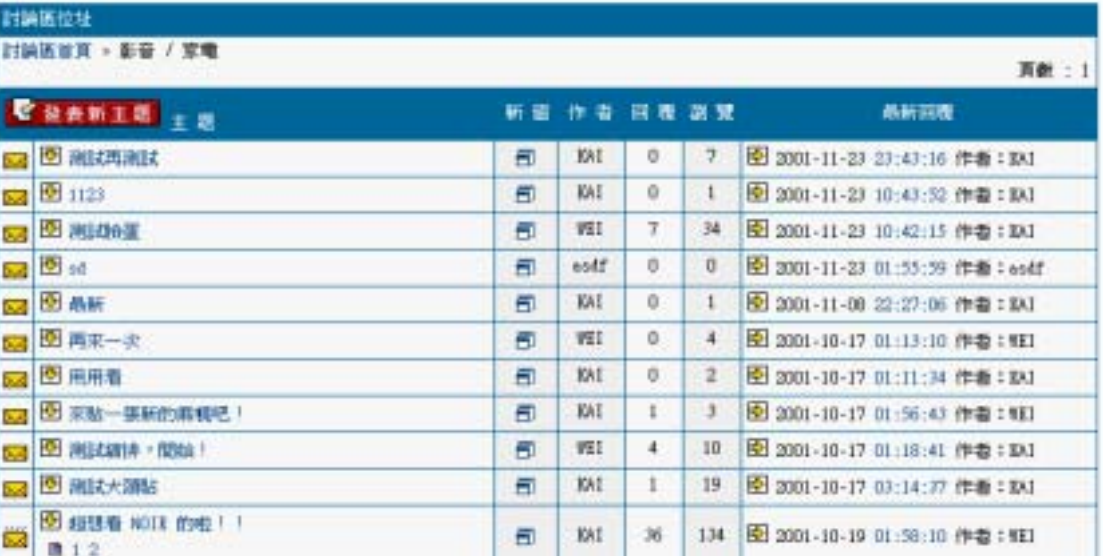

z 步驟二:閱讀有興趣的主題或發表新主題

圖 53

圖 54 這頁是顯示主題內容的話面,最上面會顯示主題的

 $33$ 

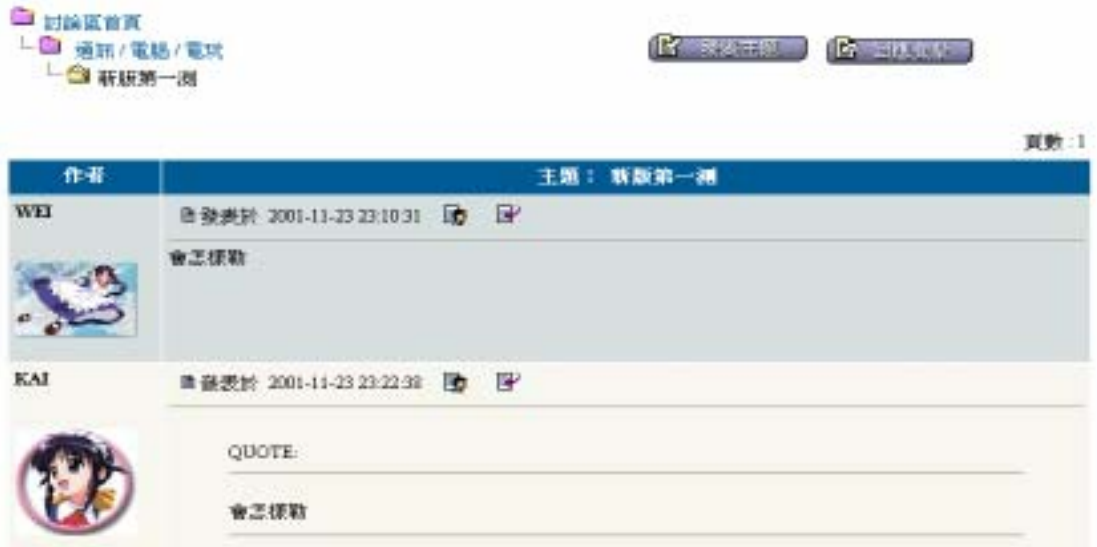

圖 55 這一頁就是用來章貼文章用的。若一開始並未登

 $HTM$   $HTM$ 

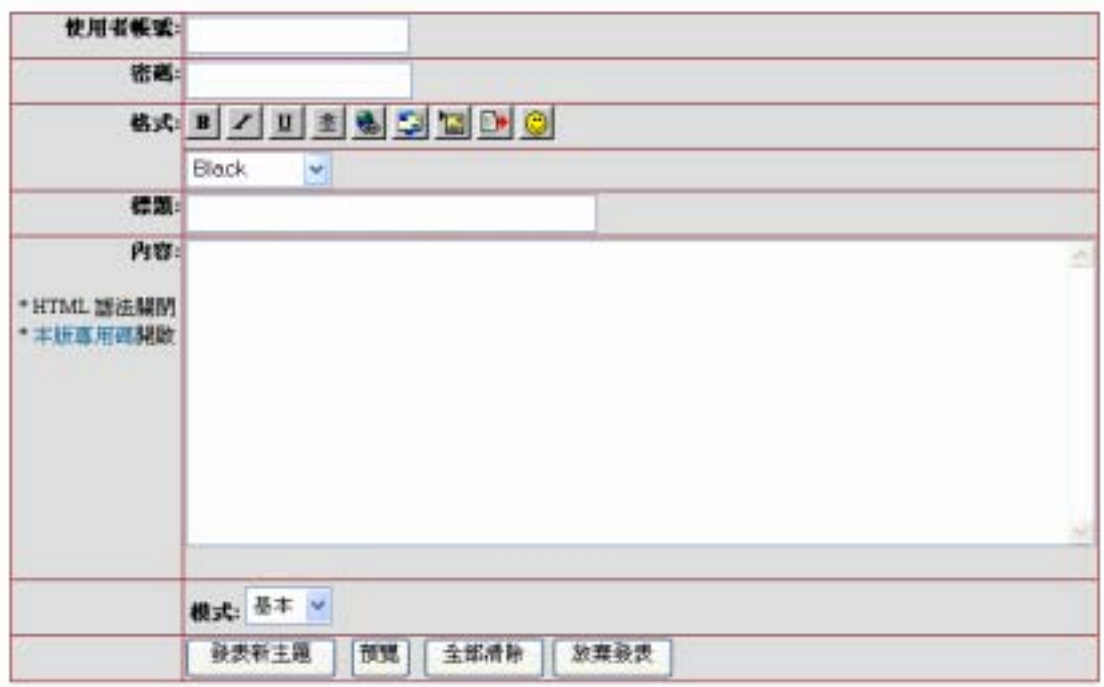

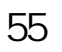

 $\overline{H}$ ,  $\overline{H}$ ,  $\overline{H}$ 

<mark>Email</mark> Email この音楽の会員の会員の意見を

Email

nanager

 $56$ 

 $\bullet$ 

hanager

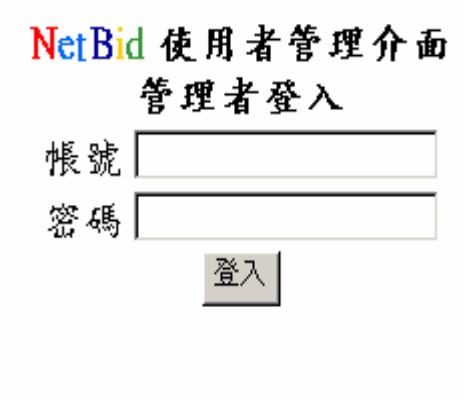

 $\bullet$ 

 $\sim$  57  $\sim$  57  $\sim$ 

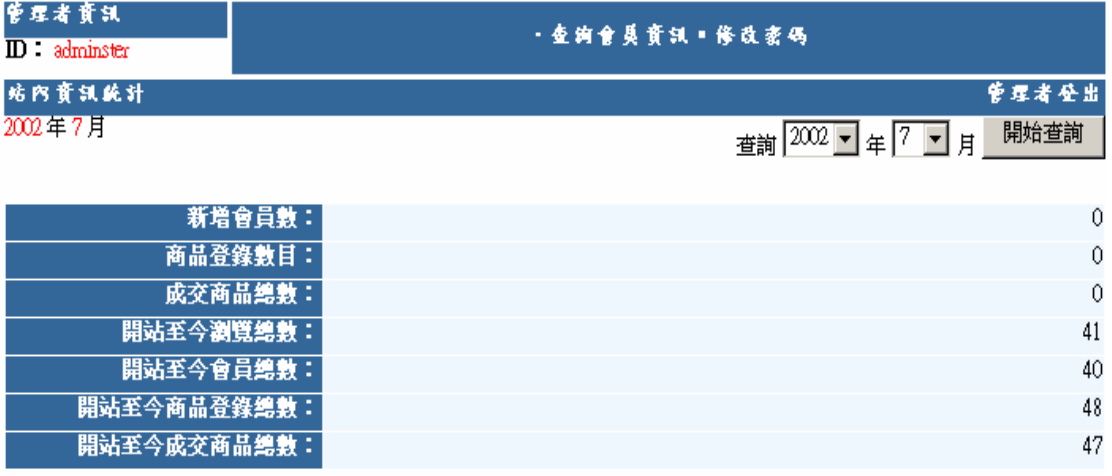